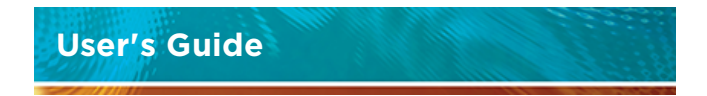

#### Vaisala Remote Display Panel RDP100

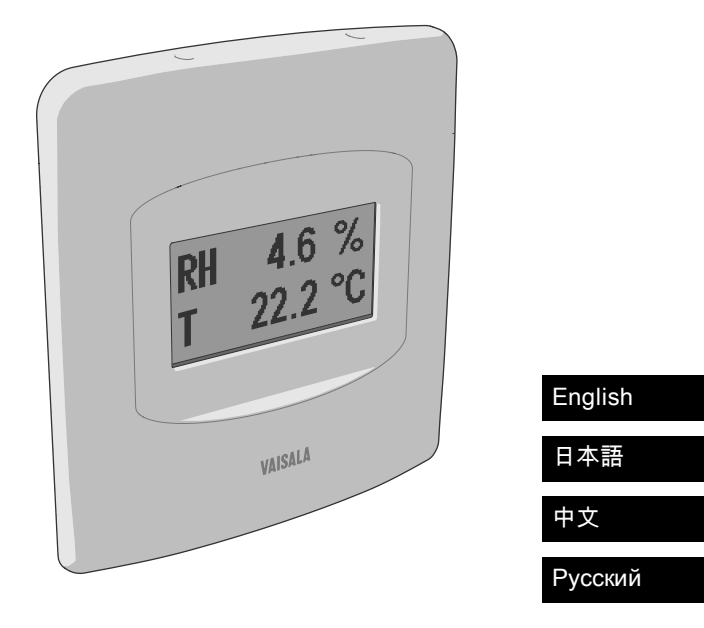

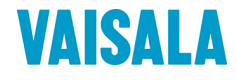

#### PUBLISHED BY

Vaisala Oyj Street address: Vanha Nurmijärventie 21, FI-01670 Vantaa, Finland Mailing address: P.O. Box 26, FI-00421 Helsinki, Finland Phone: +358 9 8949 1 Fax: +358 9 8949 2227

Visit our Internet pages at [www.vaisala.com.](http://www.vaisala.com/)

© Vaisala 2014

No part of this manual may be reproduced, published or publicly displayed in any form or by any means, electronic or mechanical (including photocopying), nor may its contents be modified, translated, adapted, sold or disclosed to a third party without prior written permission of the copyright holder. Translated manuals and translated portions of multilingual documents are based on the original English versions. In ambiguous cases, the English versions are applicable, not the translations.

The contents of this manual are subject to change without prior notice.

This manual does not create any legally binding obligations for Vaisala towards customers or end users. All legally binding obligations and agreements are included exclusively in the applicable supply contract or the General Conditions of Sale and General Conditions of Service of Vaisala.

# **English**

#### **RDP100 Remote Display Panel**

Vaisala Remote Display Panel RDP100 is a digital display that shows the live measurement of one or two environmental measurement parameters, supplied by a compatible Vaisala measurement instrument. RDP100 shows the data from the instrument as-is - there are no adjustments or calibrations on the display side. The parameter(s) to be displayed are selected using DIP switches on the display's component board.

The housing of the RDP100 is designed to be recessed into a wall, with only the front cover visible. There is no user interface on the outside of the RDP100.

Datasheet is available from the product page at [www.vaisala.com/rdp100](http://www.vaisala.com/rdp100).

#### **Compatibility**

Following Vaisala instruments are compatible with the RDP100:

- DMT132, DMT143, and DMT152 dewpoint transmitters
- DPT145 and DPT146 dewpoint and pressure transmitters
- HMDW110 series humidity and temperature transmitters:
	- o HMD110/112
	- $O<sub>o</sub>$  HMW110/112
	- o HMS110/112
- HMP60/63/110/113 series humidity and temperature probes
- MMT162 moisture in oil and temperature transmitter

#### **Serial Port Settings**

RDP100 and the measuring instrument communicate on the RS-485 line using a Vaisala proprietary protocol. There must be only one RDP100 and one compatible instrument on the RS-485 line - no other devices. The serial port settings of the connected measuring instrument must be:

- 19200 bits per second
- 8 data bits
- **n** no parity bit
- $\blacksquare$  one stop bit

The required settings are the factory default settings for all of the compatible instruments. However, if you have changed the serial port settings, you must change them back to 19200-8-N-1 before RDP100 can read the instrument.

There are no requirements for the serial port operating mode (for example, STOP mode), address, or measurement message format of the measuring instrument.

#### **Power Supply and Wiring Considerations**

RDP100 requires a regulated 12 ... 28 VDC supply voltage. To simplify the wiring and avoid ground loops, use only a single power supply to power both the RDP100 and the measurement instrument. The recommended wiring arrangement depends on the instrument that is connected:

- HMDW110 series transmitters are designed to supply operating power to the RDP100. For wiring instructions, see section Wiring [HMDW110](#page-13-0) with [RDP100](#page-13-0) on page 12.
- The rest of the supported instruments should be powered through the RDP100. For wiring instructions, see section Wiring on [page 10.](#page-11-0)

#### **RDP100 Parts**

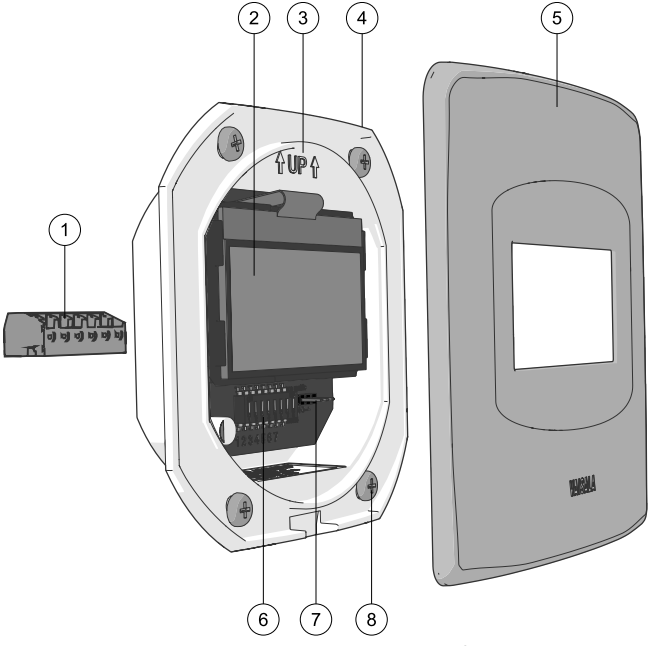

- 1 = Detachable screw terminal, max wire size 1.5 mm<sup>2</sup> (AWG 16).
- $2 =$  Display element (do not touch).<br> $3 =$  Direction arrow, point up during
- Direction arrow, point up during installation.
- 4 = Electronics housing.
- 5 = Stainless steel front cover.
- 6 = DIP switches for parameter selection and unit selection.
- 7 = Power pass-through jumper. Connecting the jumper to position 1-2 allows the supply voltage to pass through the RDP100 unregulated. Connecting the jumper to position 2-3 regulates the pass-through voltage to 7.5 VDC.
- 8 = Attachment screws (4 pcs).

EN

#### **Installation**

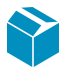

Product package content:

- RDP100 unit
- Small plastic bag containing
	- o Attachment screws (4 pcs)
	- o Screw terminal block
	- o Jumper block
- <sup>n</sup> RDP100 User's Guide

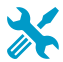

- <sup>n</sup> Medium size crosshead screwdriver (Pozidriv)
- Small slotted screwdriver for screw terminals and DIP switches
- Drilling and cutting tools as required by the wall material
- Tools for cutting and stripping wires
- Optional: silicone sealant or equivalent

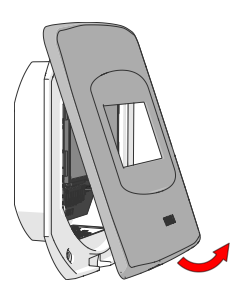

- 1. Remove the stainless steel front cover by pulling the bottom part of the cover away from the housing.
- 2. Prepare the mounting hole for attaching the housing. You can use a Ø83 mm round hole, or a 73 mm square hole.

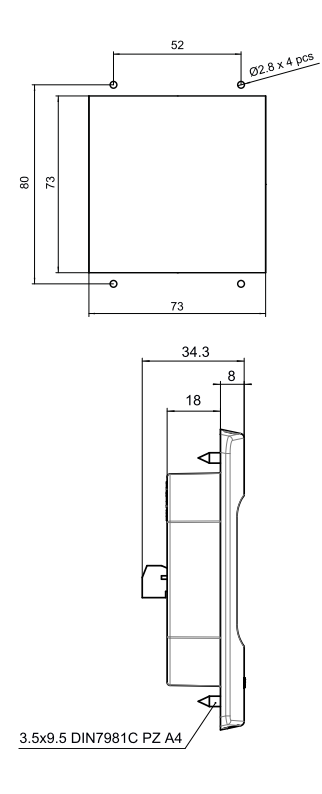

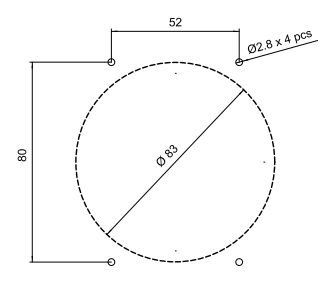

- 3. Place the housing in the installation hole to see that it fits, and that there is sufficient clearance behind the hole.
- 4. Mark the places of the attachment screws using the housing as a template. Make sure the housing is straight, with the direction arrow pointing up.

To keep the display element clean and undamaged, do not touch or press down on the display element during installation.

5. If required by the wall material, drill Ø2.8 mm pilot holes for the four attachment screws.

- 6. Connect wiring to the detachable screw terminal. Refer to the terminal label on the back of the housing, and to the wiring instructions in this guide:
	- o HMDW110 series: [Wiring](#page-13-0) [HMDW110](#page-13-0) with RDP100 on [page 12](#page-13-0).
	- o Other supported instruments: [Wiring](#page-11-0) on [page 10](#page-11-0).

Connect only deenergized wires.

- 7. Depending on the instrument you are connecting, you may have to insert the jumper to numbered pins that are located to the right of the DIP switches. Follow the wiring instructions.
- 8. When you are finished with the wiring, plug in the screw terminal.
- 9. Turn on the power to the display and the measurement instrument.

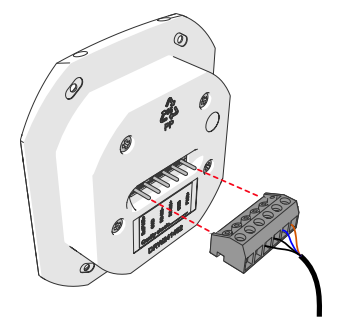

### RDP100 / 0.3.3 SN:H0130021 Searching for probe

RDP100 / 0.3.3 Probe found HMD112D (SW 1.0.4) SN:H0330022 Cal: 20140411 VAISALA/HEL

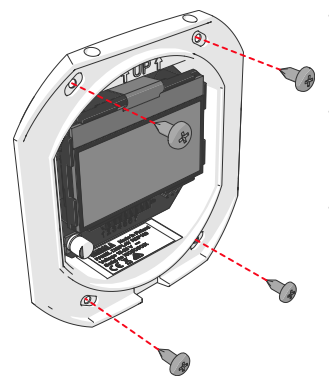

- 10. Check the display to verify the status. When the RDP100 starts up, it will search for a compatible instrument on the RS-485 line. The searching screen is shown until a compatible instrument is found. If the connection is lost for any reason, the searching screen is shown again.
- 11. When RDP100 finds a compatible instrument, it shows what instrument is connected. After a brief delay, the screen switches to the measurement screen (if a valid DIP configuration is set) or the parameter selection screen (if DIP switch selection is needed for a valid configuration).
- 12. Optional: apply silicone sealant to the back frame of the housing (where the housing meets the wall when installed).
- 13. Insert the RDP100 housing in the mounting hole. Make sure the housing is straight, with the direction arrow pointing up.
- 14. Attach the housing to the wall with the screws.

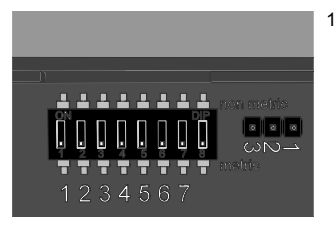

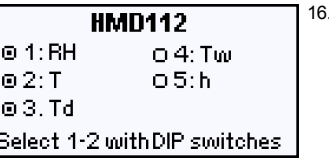

15. The DIP switches of a new RDP100 are all in off position, so you are prompted to select 1-2 parameters for display. Use the DIP switches on the component board to select the parameters. DIP 8 selects between metric and non-metric units (for example, °C or °F for temperature).

> The numbers on the parameter selection screen correspond to the numbered DIP switches.

The parameter selection screen is shown until you choose 1-2 parameters. The measurement screen appears after a brief delay when you stop changing the DIP switch positions.

# 4.6 %<br>22.2 °C

17. Verify that the display is showing the parameters and units you want.

> You can keep changing the DIP switch positions as necessary. The parameter selection screen will appear if an invalid configuration is set.

- 18. The display element may have a protective film to keep it clean during installation. If the film is present, remove it by pulling on the red tab.
- 19. Reattach the front cover to complete the installation.

#### <span id="page-11-0"></span>**Wiring**

The wiring instruction below applies to all compatible measurement instruments except the HMDW110 series. HMDW110 wiring is covered in section [Wiring](#page-13-0) [HMDW110](#page-13-0) with RDP100 on page 12.

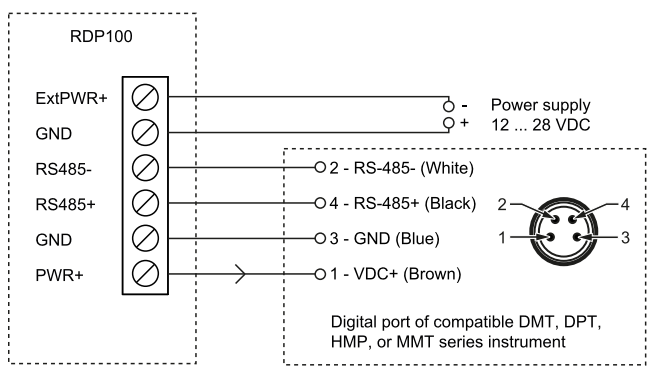

Use a single power supply to power the RDP100, and connect the power to the measurement instrument through the RDP100. Connect the power passthrough jumper on the RDP100 as indicated below.

- <sup>n</sup> DMT132/152, MMT162, DPT145/146:
	- a. Connect wiring to port II.
	- b. Install the jumper on RDP100 to position 1-2.
- $\n **DMT143:**$ 
	- a. Connect wiring to port marked **Digital**.
	- b. Install the jumper on RDP100 to position 1-2.
- <sup>n</sup> HMP60/63/110/113:
	- a. Connect to the M8 connector.
	- b. Install the jumper on RDP100 to position 2-3.

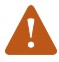

The RS-485 circuit of the compatible DMT, DPT, MMT, and HMP transmitters is not isolated. Using the RDP100 and analog outputs simultaneously is not supported.

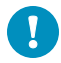

Connecting the Extpwr jumper to position 1-2 allows the supply voltage to pass through the RDP100 unregulated. Connecting the jumper to position 2-3 regulates the pass-through voltage to 7.5 VDC.

#### <span id="page-13-0"></span>**Wiring HMDW110 with RDP100**

You must always connect the humidity measurement current loop (HUM, terminals 5 and 6) to power the transmitter. Connecting the temperature measurement current loop (terminals 7 and 8) is optional.

Connect the RDP100 Remote Display Panel using terminals 1 ... 4. The HMDW110 series transmitter provides both power and data to the RDP100.

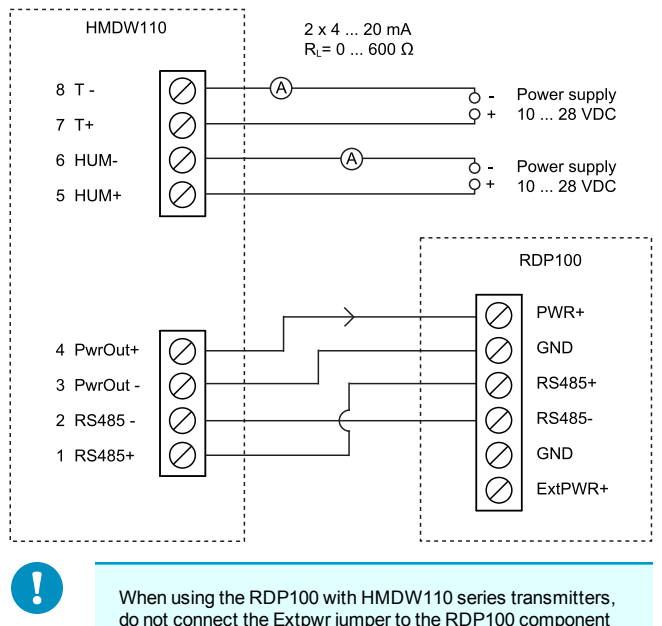

board.

#### **HMDW110 Power Supply Requirements**

HMDW110 series transmitters are designed for a supply voltage range of 10 ... 28 VDC. The minimum required voltage depends on the loop resistance  $(0 \dots 600 \Omega)$  as shown below.

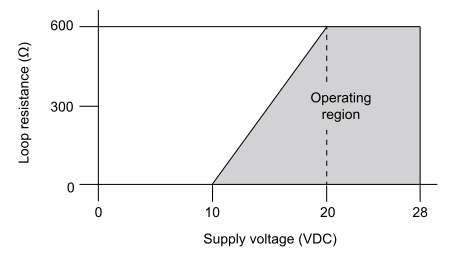

#### **RDP100 Maintenance**

#### **Opening the Front Cover**

When the RDP100 is installed on a wall, insert a flat screwdriver in the slot on the bottom of the housing, and lift to remove the cover.

#### **Calibration**

RDP100 does not need calibration. If the measurements on screen are not correct, check and calibrate the measurement instrument that is connected to the RDP100.

#### **Cleaning**

Wipe the front cover with a soft, lint-free cloth moistened with an isopropyl alcohol (IPA) solution or a mild detergent.

If there is dust on the component board and the display element, open the front cover and clean the parts by gently blowing with instrument air. Avoid touching the display element.

#### **Spare Parts**

Replacement front cover is available as spare part (Vaisala order code ASM211018SP).

#### **Troubleshooting**

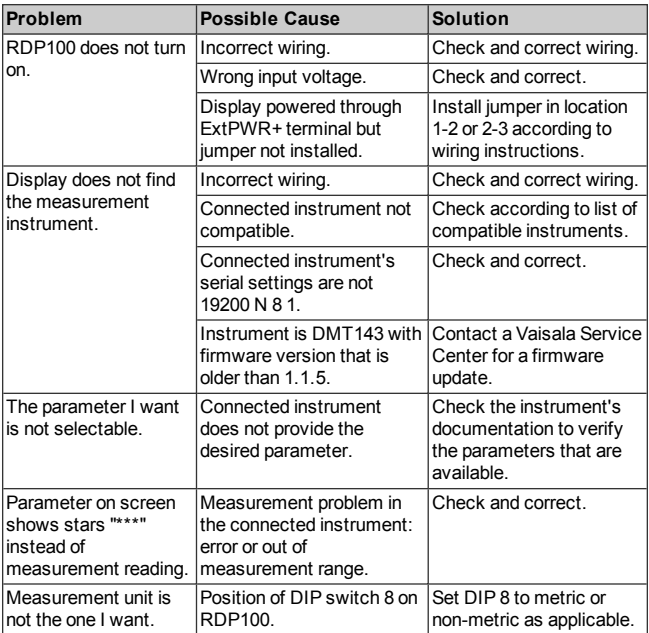

## 日本語

#### RDP100 リモートディスプレイパネル

ヴァイサラリモートディスプレイパネル RDP100 は、ヴァイサラ測定機器から供給され る、1 ~ 2 個の環境測定パラメーターのリアルタイム測定値を表示するデジタルディス プレイです。RDP100 には、機器からのデータがそのまま表示されます。ディスプレイ 側で調整や校正は行われません。表示されるパラメーターは、ディスプレイの部品 ボードにある DIP スイッチを使用して選択します。

RDP100 のハウジングは、壁埋め込み式であり、設置するとフロントカバーのみが見え る状態になります。RDP100 の外側にユーザーインターフェースはありません。

データシートは、製品ページ([www.vaisala.com/rdp100](http://www.vaisala.com/rdp100))から入手できます。

#### 組合せ可能な製品

RDP100 と組合せられるヴァイサラ機器は以下のとおりです。

- DMT132、DMT143、および DMT152 露点変換器
- DPT145 および DPT146 露点圧力変換器
- HMDW110 シリーズ湿度温度変換器:
	- o HMD110/112
	- o HMW110/112
	- o HMS110/112
- HMP60/63/110/113 シリーズ湿度温度プローブ
- MMT162 オイル内水分温度変換器

#### シリアルポート設定

RDP100 と測定機器は、ヴァイサラ専用プロトコルを使用して RS-485 ライン上で通信 します。RS-485 ラインには RDP100 と互換性のある機器 1 台のみを接続し、他のデ バイスを接続しないようにしてください。接続する測定機器のシリアルポート設定は以 下のとおりである必要があります。

- 19200 ビット
- データビット8
- パリティビットなし
- $\blacksquare$  ストップビット 1

この設定は、機器すべての工場初期設定です。ただし、シリアルポート設定を変更し ている場合は、RDP100 が機器のデータを読み取る前に、設定を 19200-8-N-1 に戻 す必要があります。

測定機器のシリアルポートの動作モード(STOP モードなど)、アドレス、測定メッセー ジ書式に関する要件はありません。

#### 電源と配線に関する考慮事項

RDP100 には、安定化された 12 ~ 28 VDC 電源電圧が必要です。配線を簡単にし、 接地ループを避けるために、1 つの電源のみを使用して RDP100 と測定機器の両方 に電力供給します。推奨される配線の配置は、接続する機器によって以下のとおり異 なります。

- HMDW110 シリーズ変換器は、動作電力を RDP100 に供給するように設計されて います。配線手順については、「25 ページの [「HMDW110](#page-26-0) と RDP100 の配線」」 を参照してください。
- 他の機器は、RDP100 を介して電力供給する必要があります。配線手順について は、「23 [ページの](#page-24-0) 「配線」」を参照してください。

#### RDP100 の部品

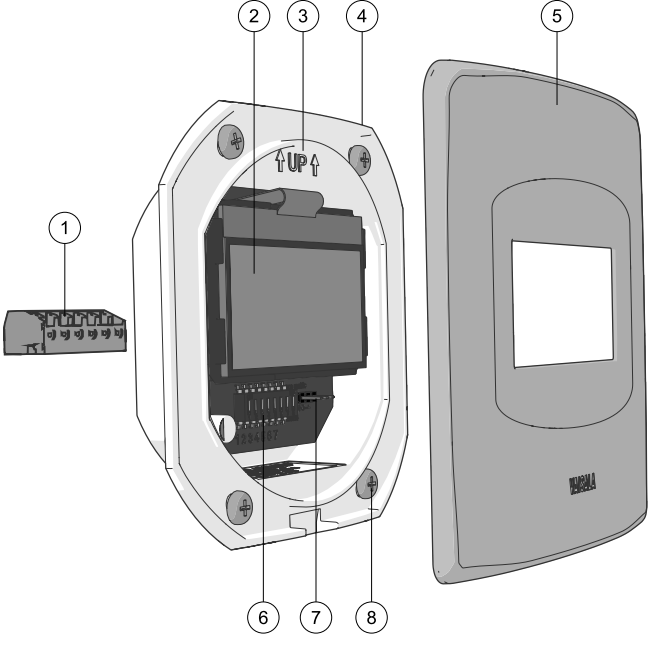

- = 着脱式ネジ端子、最大配線サイズ 1.5 mm2(AWG 16)。
- = ディスプレイ素子(手を触れないでください)。
- = 方向を示す矢印。設置時には上向きにします。
- = 電子回路ハウジング。
- 5= ステンレス鋼フロントカバー。
- = パラメーター選択および単位選択用の DIP スイッチ。
- = 電源パススルージャンパー。ジャンパーを位置 1 ~ 2 間に接続すると、電源電 圧は安定化されていない状態で RDP100 を通過します。ジャンパーを位置 2 ~ 3 間に接続すると、パススルー電圧は 7.5 VDC に安定化されます。
- = 取り付けネジ(4 個)。

JA

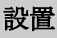

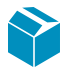

製品の梱包内容:

- <sup>n</sup> RDP100 ユニット
- 以下のものが入った小さいビニール袋
	- o 取り付けネジ(4 個)
	- o ネジ端子ブロック
	- o ジャンパーブロック
- RDP100 取扱説明書

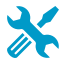

- 中型プラスドライバー (Pozidriv)
- ネジ端子と DIP スイッチ用の小型マイナスドライバー
- 穴あけおよび切断用の工具(壁面の材質によっては必要となり ます)
- <sup>n</sup> 配線を切断したり被覆を剥いだりするための工具
- オプション:シリコンシーラントまたは同等品

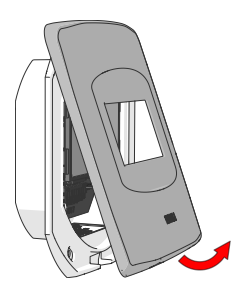

- 1. ステンレス鋼フロントカバーの底部 をハウジングから離れる方向に引 いて、カバーを取り外します。
- 2. ハウジングを取り付けるための取り 付け穴を用意します。Ø83 mm の 丸い穴または 73 mm 四方の穴に します。

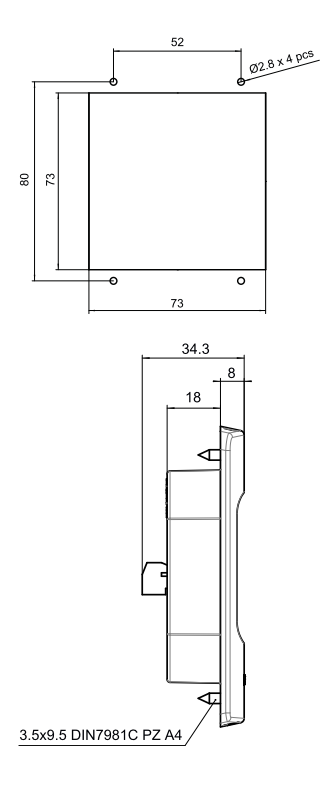

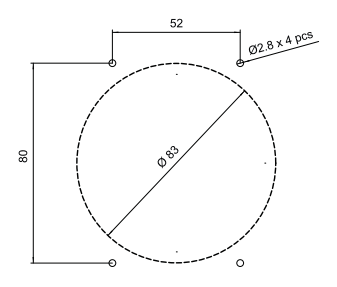

- 3. 取り付け穴にハウジングを配置し、 位置が適切であることと、穴の背 後に十分な隙間があることを確認 します。
- 4. ハウジングをテンプレートとして使 用して、取り付けネジの位置に マークを付けます。ハウジングが まっすぐで、方向を示す矢印が真 上を向いていることを確認します。

ディスプレイ素子を清浄で 損傷のない状態に保つため に、設置時に素子に手を触 れたり、素子を押したりしな いでください。

5. 壁の材質によっては、4 個の取り 付けネジ用に Ø2.8 mm のパイロッ ト穴を開けます。

- 6. 着脱式ネジ端子に配線を接続しま す。ハウジングの背面にある端子ラ ベルと、本取扱説明書に記載され ている以下の配線手順を参照して ください。
	- o HMDW110 シリーズ:「[25](#page-26-0) ページの [「HMDW110](#page-26-0) と RDP100 [の配線」」](#page-26-0)
	- o サポートされているその他の 機器:「23 [ページの](#page-24-0) 「配線」」

配線が通電していないこと を確認した上で接続してくだ さい。

- 7. 接続する機器によっては、DIP ス イッチの右にある番号ピンにジャン パーを挿入する必要があることが あります。配線手順に従ってくださ い。
- 8. 配線が終わったら、ネジ端子を差 し込みます。
- 9. ディスプレイと測定機器の電源を オンにします。

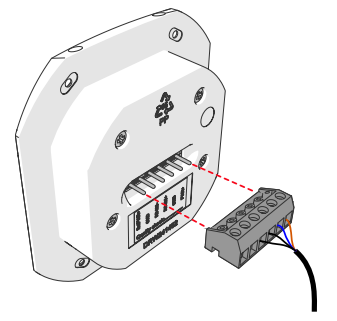

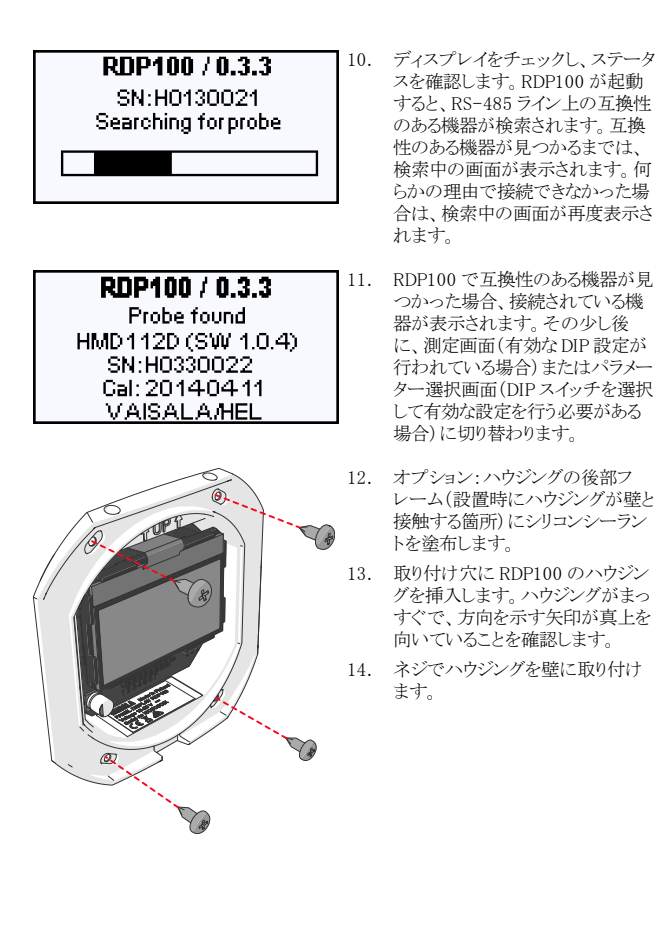

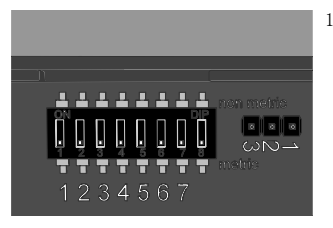

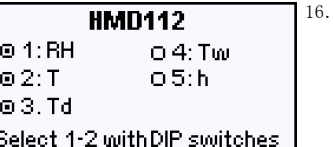

15. 新品の RDP100 の DIP スイッチは すべてオフ位置であるため、表示 する1~2個のパラメーターを選 択するよう求められます。 パラメー ターを選択するには、部品ボード の DIP スイッチを使用します。DIP 8 では、メートル単位または非メー トル単位(温度の ゜C または ゜F など)を選択します。

> パラメーター選択画面の数字は、 DIP スイッチの番号に対応してい ます。

- $\sqrt{3}$ メーター選択画面は、1~2 個のパラメーターを選択するまで 表示されます。DIP スイッチの位置 の変更を止めると少し後に、測定 画面が表示されます。
- 17. ディスプレイに、必要なパラメー ターと単位が表示されていることを 確認します。

必要に応じて、DIP スイッチ の位置を再度変更すること もできます。無効な設定に なっている場合は、パラメー ター選択画面が表示されま す。

- 18. ディスプレイ素子には、設置時に 清浄な状態に保つために保護フィ ルムが付いている場合がありま す。フィルムが付いている場合は、 赤いタブを引いて取り外します。
- 19. フロントカバーを再度取り付けま す。これで設置は完了です。

<span id="page-24-0"></span>配線

以下の配線手順は、HMDW110 シリーズ以外の互換性のあるすべての測定機器に適 用されます。HMDW110 の配線については、「25 ページの [「HMDW110](#page-26-0) と RDP100 の配線」を参照してください。

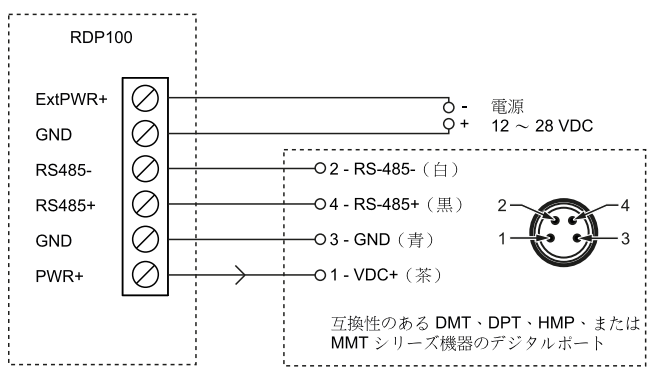

1 つの電源のみを使用して RDP100 に電力供給し、その電力を RDP100 を介して測 定機器に供給します。以下に示すように、電源パススルージャンパーを RDP100 に接 続します。

- <sup>n</sup> DMT132/152、MMT162、DPT145/146:
	- a. 配線をポート II に接続します。
	- b. ジャンパーを RDP100 の位置 1 ~ 2 間に取り付けます。
- $DMT143:$ 
	- a. 配線をDigital のマークの付いたポートに接続します。
	- b. ジャンパーを RDP100 の位置 1 ~ 2 間に取り付けます。
- $HMP60/63/110/113$ :
	- a. M8 コネクターに接続します。
	- b. ジャンパーを RDP100 の位置 2 ~ 3 間に取り付けます。

JA

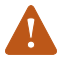

互換性のある DMT、DPT、MMT、および HMP 変換器の RS-485 回 路は絶縁されていません。RDP100 とアナログ出力の同時使用はサ ポートされていません。

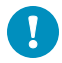

Extpwr ジャンパーを位置 1 ~ 2 間に接続すると、電源電圧は安定 化されていない状態で RDP100 を通過します。ジャンパーを位置 2 ~ 3 間に接続すると、パススルー電圧は 7.5 VDC に安定化されま す。

#### <span id="page-26-0"></span>HMDW110 と RDP100 の配線

変換器に電源を供給するには、必ず湿度測定電流ループ(HUM、端子 5 および 6)を 接続する必要があります。温度測定電流ループ(端子 7 および 8)の接続はオプショ ンです。

端子 1 ~ 4 を使用して RDP100 リモートディスプレイパネルを接続します。 HMDW110 シリーズ変換器によって、RDP100 に電源とデータの両方が提供されま す。

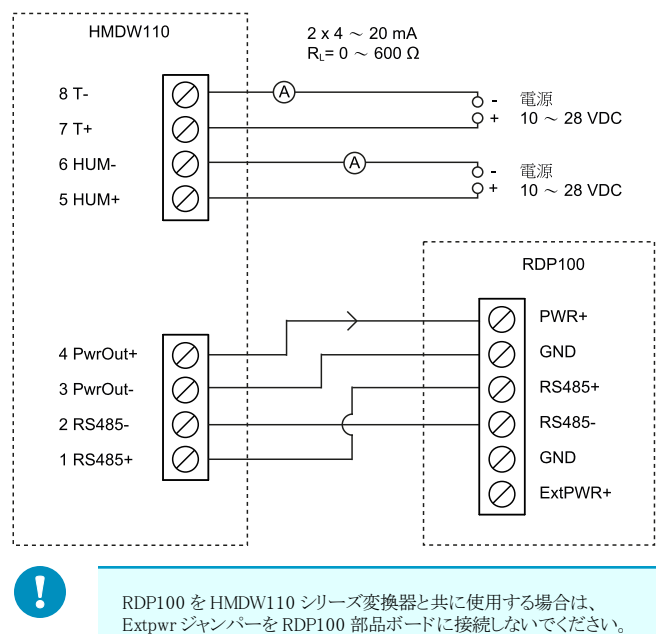

JA

#### HMDW110 の電源要件

HMDW110 シリーズ変換器は、10 ~ 28 VDC の範囲の電源電圧で動作するように設 計されています。以下に示すように、必要な最小電圧はループ抵抗(0 ~ 600 Ω)に よって異なります。

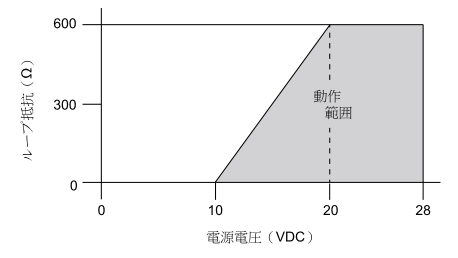

#### RDP100 のメンテナンス

#### フロントカバーを開ける

RDP100 を壁に設置する際は、ハウジングの底部のスロットにマイナスドライバーを挿 入し、カバーを持ち上げて取り外します。

#### 校正

RDP100 は校正の必要がありません。画面に表示される測定値が正しくない場合は、 RDP100 に接続している測定機器を点検および校正してください。

#### クリーニング

糸くずの出ない柔らかい布切れをイソプロピルアルコール(IPA)溶液または中性洗剤 で湿らせ、フロントカバーを拭いてください。

部品ボードやディスプレイ素子にほこりが付いている場合は、フロントカバーを開け、 エアをゆっくりと吹き付けて部品をクリーニングします。ディスプレイ素子に手を触れな いでください。

#### スペア部品

交換用のフロントカバーはスペア部品として入手できます(ヴァイサラ注文コー ド:ASM211018SP)。

トラブルシューティング

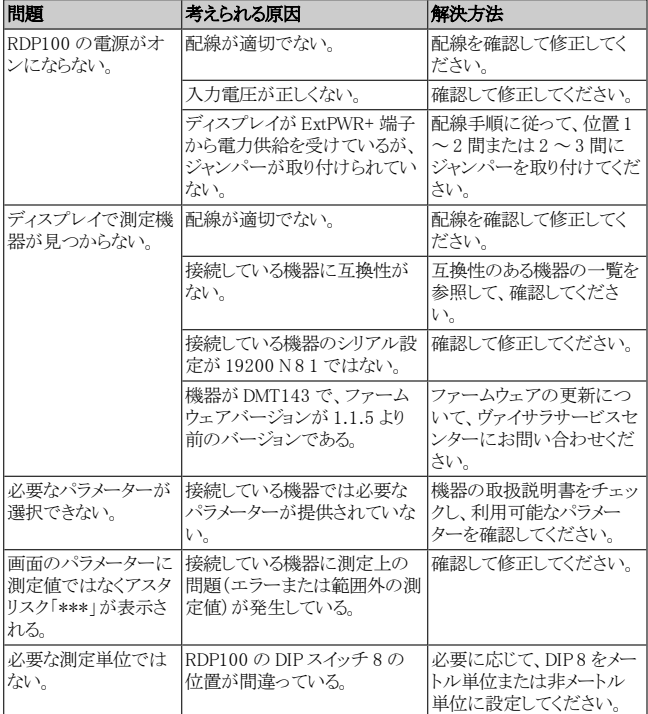

JA

中文

#### RDP100 远程显示面板

Vaisala 远程显示面板 RDP100 是一种数字显示屏,显示由兼容型 Vaisala 测 量仪器提供的一个或两个环境测量参数的实时测量值。RDP100 按原样显示来自仪 器的数据,不会在显示屏端进行任何调整或校准。通过显示屏部件板上的 DIP 开 关可选择要显示的参数。

RDP100 的外壳设计为可嵌入墙面,只保留前盖可见。RDP100 的外部没有用户界 面。

可从产品页获取数据表,网址为[:www.vaisala.com/rdp100。](http://www.vaisala.com/rdp100)

#### 兼容性

以下 Vaisala 仪器与 RDP100 兼容:

- DMT132、DMT143 和 DMT152 露点变送器
- DPT145 和 DPT146 露点与压力变送器
- HMDW110 系列湿度和温度变送器:
	- $o$  HMD110/112
	- $o$  HMW110/112
	- o HMS110/112
- HMP60/63/110/113 系列湿度和温度探头
- MMT162 油中微水含量和温度变送器

#### 串行端口设置

RDP100 和测量仪器在 RS-485 线路上使用 Vaisala 专用协议进行通信。RS-485 线路上只能有一台 RDP100 和一台兼容仪器,不能有其他设备。连接的测量 仪器的串行端口设置必须为:

- $19200$  bps
- <sup>n</sup> 8 个数据位
- <sup>n</sup> 无奇偶校验位
- <sup>n</sup> 一个停止位

所有的兼容仪器都必须采用出厂默认设置。但是,如果已更改串行端口设置,必 须将它们改回 19200-8-N-1,这样 RDP100 才能读取仪器的测量结果。

对于测量仪器的串行端口运行模式(例如 STOP 模式)、地址或测量消息格式, 则没有要求。

#### 电源和接线注意事项

RDP100 要求采用经过稳压的 12 ...28 VDC 电源电压。为了简化接线和避免接 地回路,请仅使用一个电源同时为 RDP100 和测量仪器供电。建议的接线布置取 决于所连接的仪器:

- HMDW110 系列变送器旨在为 RDP100 提供工作电源。有关接线说明, 请参见 [38页的"将](#page-39-0) HMDW110 接入 RDP100" 一节。
- 其余支持的仪器应通过 RDP100 供电。有关接线说明, 请参[见36页的"接](#page-37-0) [线"](#page-37-0)一节。

ZH

#### RDP100 部件

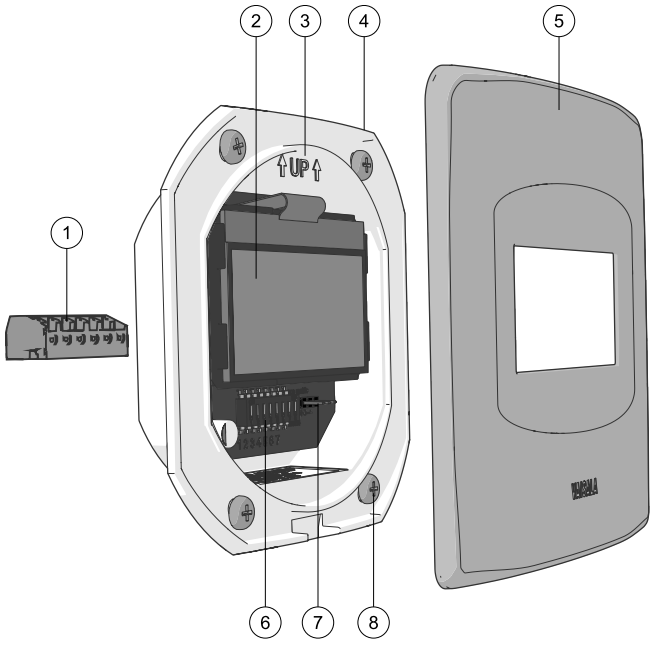

- 1 = 可拆卸螺丝端子, 电线最大尺寸 1.5 mm<sup>2</sup> (AWG 16)。
- = 显示元件(请勿触碰)。
- = 方向箭头,安装期间朝上
- = 电子外壳。
- = 不锈钢前盖。
- = 用于参数选择和单位选择的 DIP 开关。
- = 电源直通跳线。将跳线连接到位置 1-2 会允许电源电压不经调节而直接通 过 RDP100。将跳线连接到位置 2-3 会将直通电压调节为 7.5 VDC。
- $8 = \frac{1}{2}$ 装螺钉 (4 颗)。

安装

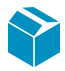

产品包装内容:

- <sup>n</sup> RDP100 装置
- <sup>n</sup> 含有以下物品的小塑料袋
	- o 连接螺钉(4 颗)
	- o 螺丝端子排
	- o 跳线块
- <sup>n</sup> RDP100 用户手册

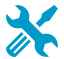

- <sup>n</sup> 中型十字头螺丝刀 (Pozidriv)
- <sup>n</sup> 用于螺丝端子和 DIP 开关的小型一字螺丝刀
- <sup>n</sup> 墙面材料所需的钻孔工具和切割工具
- <sup>n</sup> 用于割线和剥线的工具
- 选配: 硅酮密封胶或等效物品

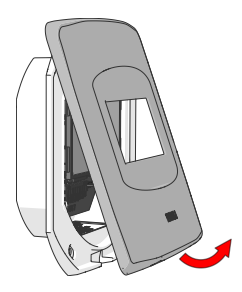

- 1. 将不锈钢前盖的底部拉离外壳, 从而卸下前盖。
- 2. 准备用于连接外壳的安装孔。可 使用直径为 83 毫米的圆孔或 73 毫米的方孔。

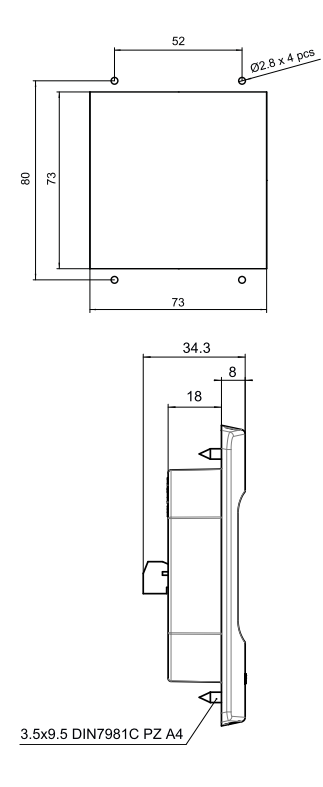

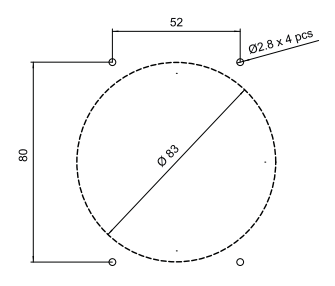

- 3. 将外壳放置于安装孔,确保其适 合于安装孔并且安装孔后方留有 足够间隙。
- 4. 将外壳用作模板,标记连接螺钉 的位置。确保外壳笔直,且方向 箭头朝上。

为保持显示元件清洁且不 受损,请勿在安装期间触 碰或向下按显示元件。

5. 如果墙面材料需要,请钻出用于 四颗连接螺钉的直径为 2.8 毫 米的定位孔。

- 6. 将电线连接到可拆卸螺丝端子。 请参见外壳背面的端子标签或本 指南中的接线说明:
	- o HMDW110 系列:[38页的"将](#page-39-0) HMDW110 接入 [RDP100"。](#page-39-0)
	- o 其他支持的仪器[:36页的](#page-37-0) ["接线"](#page-37-0)。

只能使用去磁电线。

- 7. 根据要连接的仪器,可能需要在 DIP 开关右侧带编号的针脚中插 入跳线。请遵循接线说明。
- 8. 接线完毕后,插入螺丝端子。
- 9. 开启显示屏和测量仪器的电源。

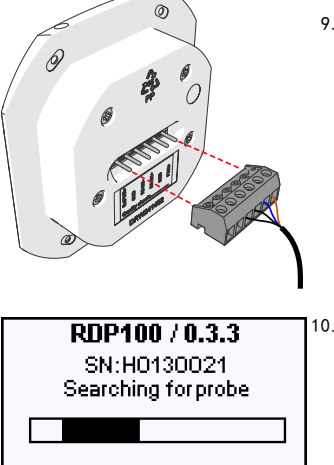

10. 检查显示屏以确认状态。RDP100 启动时将在 RS-485 线路上搜索 兼容的仪器。搜索屏幕将持续显 示,直至找到兼容的仪器。如果 由于任何原因中断连接,搜索屏 幕将再次显示。

ZH

RDP100 / 0.3.3 Probe found HMD112D (SW 1.0.4) SN:H0330022 Cal: 20140411 VAISALA/HEL

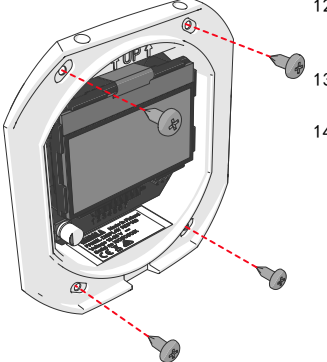

- 11. RDP100 找到兼容的仪器时,会 显示连接的仪器。在简短的延迟 之后,屏幕切换到测量屏幕(如 果已设置有效的 DIP 配置)或 参数选择屏幕(如果需要选择 DIP 开关来进行有效配置)。
- 12. 可选:将硅酮密封胶涂抹在外壳 的后框上(外壳在此处与墙面接 触 - 如果已安装)。
- 13. 将 RDP100 外壳插入安装孔。确 保外壳笔直,且方向箭头朝上。
- 14. 用螺钉将外壳连接到墙面。

- sisiel metric
	- 15. 新 RDP100 的 DIP 开关全部处 于关闭位置,因此会提示您选择 要显示的 1-2 参数。请使用部 件板上的 DIP 开关来选择这些 参数。DIP 8 在公制和非公制单 位(例如,温度单位为 °C 还 是 °F)之间进行选择。

参数选择屏幕上的数字对应于编 号的 DIP 开关。

#### **HMD112**

 $O(4)$ : Twi

 $0.5<sub>th</sub>$ 

- $0.1$ : RH  $0.2:T$
- $03.1d$

Select 1-2 withDIP switches

# 4.6 %  $22.2^{\circ}$

- 16. 参数选择屏幕一直显示,直至您 选择 1-2 参数。在停止更改 DIP 开关位置时,经过短暂延迟 后,将出现测量屏幕。
- 17. 确认显示屏显示的是您需要的参 数和单位。

可根据需要继续更改 DIP 开关位置。如果设置了无 效配置, 则会出现参数选 择屏幕。

- 18. 显示元件可能有保护膜,可在安 装期间保持清洁。如果存在保护 膜,请拉动红色耳片以将其揭 下。
- 19. 装回前盖以完成安装。

ZH

<span id="page-37-0"></span>接线

以下接线说明适用于除 HMDW110 系列之外的所有兼容测量仪器。HMDW110 的接 线说明位于[38页的"将](#page-39-0) HMDW110 接入 RDP100" 一节。

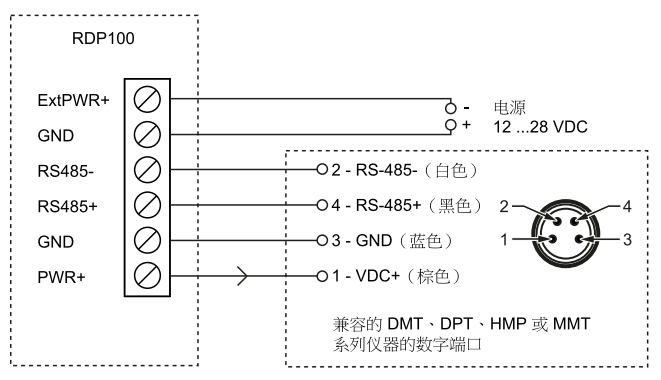

使用一个电源为 RDP100 供电,并通过 RDP100 将电源连接到测量仪器。按如下 所示方式连接 RDP100 上的电源直通跳线。

- $\blacksquare$  DMT132/152, MMT162, DPT145/146.
	- a. 将电线连接到端口 II:
	- b. 将 RDP100 上的跳线安装到位置 1-2。
- $\n **DMT143.**\n$ 
	- a. 将电线连接到标有 Digital 的端口:
	- b. 将 RDP100 上的跳线安装到位置 1-2。
- $HMP60/63/110/113$ 
	- a. 连接到 M8 接头。
	- b. 将 RDP100 上的跳线安装到位置 2-3。

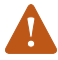

兼容的 DMT、DPT、MMT 和 HMP 变送器的 RS-485 电路未隔 离。不支持同时使用 RDP100 和模拟输出。

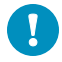

将 Extpwr 跳线连接到位置 1-2 会允许电源电压不经调节而直 接通过 RDP100。将跳线连接到位置 2-3 会将直通电压调节为 7.5 VDC。

#### <span id="page-39-0"></span>将 HMDW110 接入 RDP100

您必须始终连接湿度测量电流回路(HUM,端子 5 和 6)以向变送器供电。连接 温度测量电流回路(端子 7 和 8)则不做强制要求。

使用端子 1 ...4 连接 RDP100 远程显示面板。HMDW110 系列变送器同时向 RDP100 提供电源和数据。

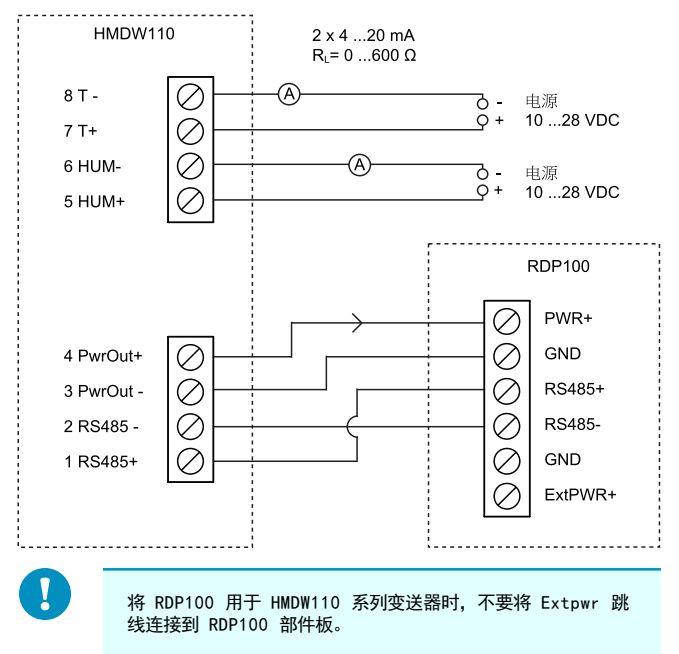

#### HMDW110 电源要求

HMDW110 系列变送器设计为在 10 … 28 VDC 的电源电压下工作。所需的最低 电压取决于回路电阻 (0 ... 600 Ω),如下所示:

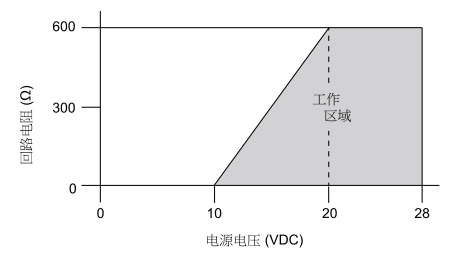

#### RDP100 维护

#### 打开前盖

当 RDP100 安装在墙面上时,将一字螺丝刀插入外壳底部的插槽中,然后向上抬 起以卸下前盖。

#### 校准

RDP100 不需要校准。如果屏幕上的测量值不正确,请检查和校准连接到 RDP100 的测量仪器。

#### 清洁

用沾有异丙醇 (IPA) 溶液或温和去污剂的柔软无绒布擦拭前盖。

如果部件板和显示元件上有灰尘,请打开前盖,然后用仪表气源轻轻地吹扫部件 来进行清洁。避免触碰显示元件。

#### 备件

备用前盖会作为备件提供(Vaisala 订货代码 ASM211018SP)。

#### 故障排除

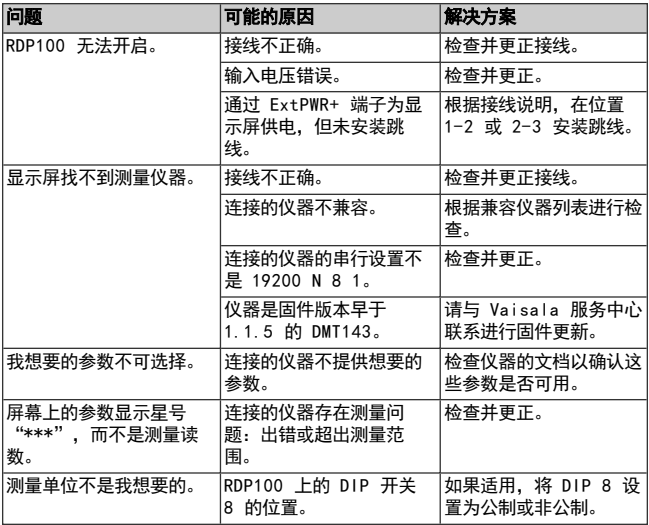

#### RDP100 远程显示面板

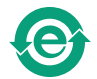

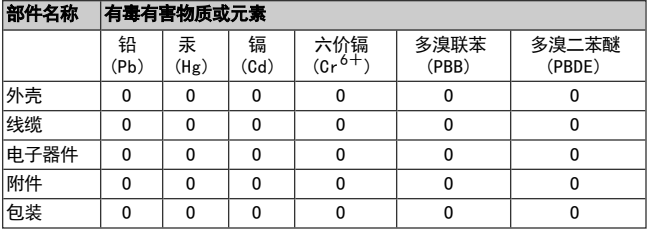

- O: 表示该有毒有害物质在该部件所有匀质材料中的含量均在 SJ/T11363-2006 标准规定的限量要求以下。
- X: 表示该有毒有害物质至少在该部件的某一均匀材料中的含量超出 SJ/T11363-2006标准规定的限量要求。

ZH

# **Русский**

#### **Удаленная индикаторная панель RDP100**

Удаленная индикаторная панель Vaisala RDP100 — это цифровой дисплей, который показывает текущие измерения одного параметра или двух параметров окружающей среды, передаваемых совместимым измерительным прибором Vaisala. RDP100 показывает данные, получаемые от прибора, как есть — никаких калибровок или корректировок со стороны дисплея. Параметр(ы) для отображения выбираются DIPпереключателями на системной плате дисплея.

Корпус RDP100 разработан для настенной установки с заглублением, когда видна только передняя панель. Пользовательского интерфейса со стороны RDP100 не существует.

Технический паспорт можно загрузить с веб-страницы продукта [www.vaisala.com/rdp100](http://www.vaisala.com/rdp100).

#### **Совместимость**

Следующие приборы Vaisala совместимы с RDP100:

- **и Измерительные преобразователи параметров точки росы DMT132,** DMT143, и DMT152
- <sup>n</sup> Измерительные преобразователи параметров точки росы и давления DPT145 и DPT146
- <sup>n</sup> Измерительные преобразователи параметров влажности и температуры серии HMDW110
	- o HMD110/112
	- o HMW110/112
	- o HMS110/112
- <sup>n</sup> Датчики температуры и влажности серий HMP60/63/110/113
- <sup>n</sup> Измерительный преобразователь параметров влаги в нефти и температуры MMT162

#### **Настройки последовательного порта**

RDP100 и измерительный прибор взаимодействуют по линии RS-485, используя фирменный протокол Vaisala. Должна быть только одна индикаторная панель RDP100 и один совместимый прибор на линии RS-485 — подключение никаких дургих устройств не предусмотрено. Настройки последовательного порта присоединенного измерительного прибора должны быть следующими:

- $\blacksquare$  19 200 бит в секунду
- $\blacksquare$  8 бит данных
- <sup>n</sup> без бита четности
- <sup>n</sup> один стоповый бит

Требуемые параметры являются заводскими настройками по умолчанию для всех совместимых приборов. Темне менее, если вы изменяли настройки последовательного порта, вы должны вернуть их обратно к 19200-8-N-1 до того, как RDP100 сможет считывать показания прибора.

Отсутствуют требования к режиму работы последовательного порта (например, режиму STOP), адресу или формату сообщения измерения измерительного прибора.

#### **Учет особенностей источника питания и схемы соединений**

Для RDP100 необходим регулируемый источник номинального напряжения 12...28 В постоянного тока. С целью упрощения схемы соединения и во избежание паразитных контуров с замыканием через землю используется только один источник питания для RDP100 и измерительного прибора. Рекомендуемая схема расположения проводки зависит от присоединенного прибора:

- <sup>n</sup> Преобразователи серии HMDW110 предназначены для подачи рабочей мощности к RDP100. Инструкции по подключению см. в разделе [Подключение](#page-54-0) HMDW110 к RDP100 на стр. 53.
- <sup>n</sup> Остальные поддерживаемые приборы должны быть запитаны через RDP100. Инструкции по подключению см. в разделе [Схема](#page-52-0) [подключения](#page-52-0) на стр. 51.

#### RU

#### **RDP100 составные части**

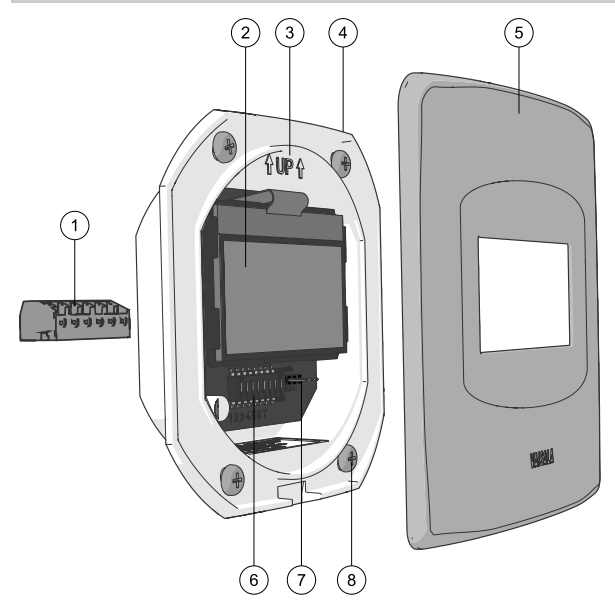

- 1 = Съемный винтовой зажим, максимальный размер провода 1,5 мм<sup>2</sup> (AWG 16).
- 2 = Дисплей (не касаться!).
- 3 = Стрелка направления, указывающая вверх во время установки.
- 4 = Корпус блока электроники
- 5 = Передняя панель из нержавеющей стали
- 6 = DIP-переключатели для выбора параметра и единицы измерения.
- 7 = Перемычка проходного питания. Установка перемычки в положение 1-2 предоставляет возможность для прохождения через RDP100 нерегулируемого номинального напряжения. Установка перемычки в положение 2-3 регулирует проходящее напряжение до 7,5 В постоянного тока.
- 8 = Крепежные винты (4 шт).

#### **Установка**

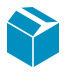

Комплектность поставки:

- Устройство RDP100
- Небольшой пластиковый пакет содержит
	- o Крепежные винты (4 шт.)
	- o Винтовой клеммник
- Блок перемычек
- <sup>n</sup> Руководство пользователя RDP100

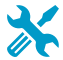

- Крестообразная отвертка среднего размера (Pozidriv)
- Маленькая шлицевая отвертка для винтовых клемм и DIP-переключателей
- Инструменты, необходимые для настенного монтажа.
- <sup>n</sup> Инструменты для резки и зачистки проводов
- Силиконовый герметик или его эквивалент (заказывается дополнительно)

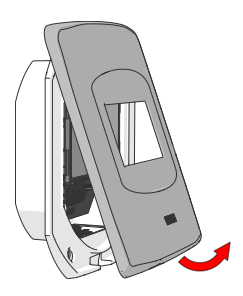

- 1. Снимите переднюю панель из нержавеющей стали, потянув нижнюю часть панели в сторону от корпуса.
- 2. Подготовьте монтажное отверстие для крепления корпуса. Вы можете использовать круглое отверстие Ø 83 ммили квадратное отверстие 73 мм.

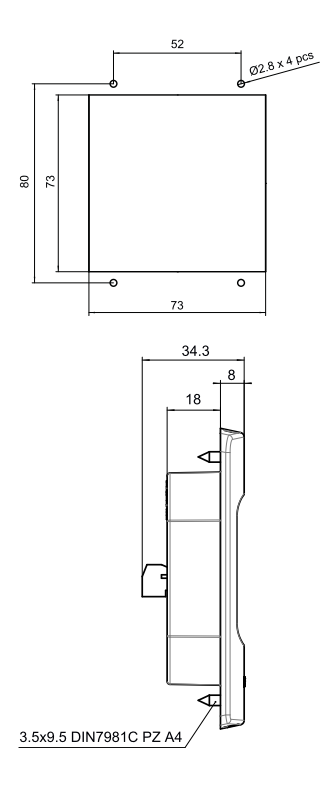

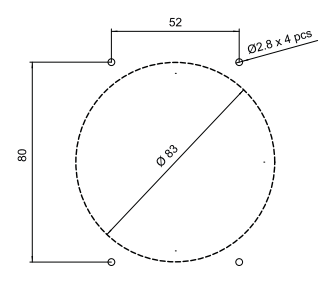

- 3. Установите корпус в монтажное отверстие, убедитесь в том, что отверстие и пространство за нимсоответствуют требованиям установки.
- 4. Отметьте местоположение крепежных винтов, используя корпус в качестве шаблона. Убедитесь в том, что корпус установлен ровно и стрелка направлена вверх.

Не прикасайтесь и не нажимайте на дисплей во время установки, чтобы сохранить его чистым и неповрежденным.

5. В зависимости от материала стены может возникнуть необходимость просверлить направляющие отверстия Ø 2,8 ммдля четырех крепежных винтов.

- 6. Подсоедините провода к съемному винтовому зажиму. Воспользуйтесь схемой расположения клеммных зажимов, находящейся на задней части корпуса, и следуйте инструкциям по подключению, приведенным в этом руководстве:
	- o Серия HMDW110: [Подключение](#page-54-0) [HMDW110](#page-54-0) к RDP100 на [стр.](#page-54-0) 53.
	- o Другие поддерживаемые приборы: [Схема](#page-52-0) [подключения](#page-52-0) на стр. 51.

Подключайте только обесточенные провода.

7. В зависимости от подключаемого прибора вам может понадобиться подключить перемычку к маркированным контактам, расположенным справа от двухпозиционных переключателей. Следуйте указаниям, изложенным в инструкции по подключению.

#### RU

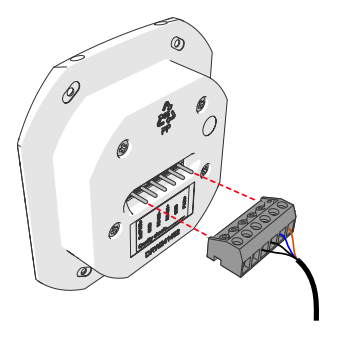

RDP100 / 0.3.3 SN:H0130021 Searching for probe

#### RDP100 / 0.3.3

Probe found HMD112D (SW 1.0.4) SN:H0330022 Cal: 2014-04-11 VAISALA/HEL

- 8. После завершения работы по подключению установите на место винтовой зажим.
- 9. Включите электропитание дисплея и измерительного прибора.

- 10. Проверьте работу дисплея для верификации статуса. При запуске RDP100 будет искать совместимый прибор на линии RS-485. Экран поиска отображается до того момента, пока совместимый прибор не будет найден. Если по какойлибо причине соединение утеряно, экран поиска появится вновь.
- 11. Когда RDP100 обнаружит совместимый прибор, на экране появится сообщение о том, что прибор подключен. После небольшой задержки экран переключится на экран измерений (при условии установки правильной DIPконфигурации) или на экран выбора параметра (если для правильной конфигурации необходимо выбрать DIPпереключатели).

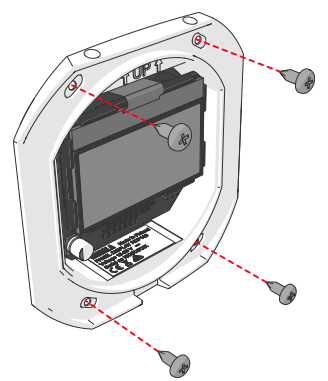

- 12. Альтернативный вариант: нанесите силиконовый герметик на заднюю сторону корпуса (на место соприкосновения корпуса и стены в установленном положении).
- 13. Вставьте корпус RDP100 в монтажное отверстие. Убедитесь в том, что корпус установлен ровно и стрелка направлена вверх.
- 14. Прикрепите корпус к стене с помощью винтов.

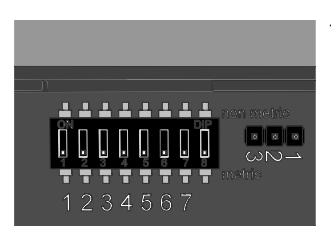

15. Все DIP-переключатели нового RDP100 находятся в выключенном положении, так что вамбудет предложено выбрать 1-2 параметра отображения. Используйте DIP-переключатели на системной плате для выбора параметров. Двухпозиционный переключатель 8 выбирает между метрическими и неметрическими единицами измерения (например, °C или °F для температуры).

> Числа на экране выбора параметра соответсвуют маркировке DIPпереключателей.

#### RU

#### **HMD112**

 $\odot$  1: RH  $0.4$ : Tiai  $0.2:T$  $0.5$ :h ⊝3.Td Select 1-2 withDIP switches

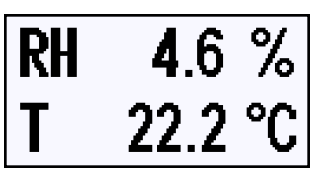

- 16. Экран выбора параметра отображается до тех пор, пока вы не выберете параметры 1-2. Экран измерений появится после небольшой задержки, после того как вы завершите изменение положений DIPпереключателей.
- 17. Убедитесь в том, что на экране отображаются необходимые вампараметры и единицы измерений.

Вы можете продолжить изменение положений DIP-переключателей по мере необходимости. При установке неправильной конфигурации появится экран выбора параметра.

- 18. На дисплей может быть установлена защитная пленка, чтобы избежать загрязнений во время установки. Если пленка имеется, удалите ее, потянув за красный отрывной язычок.
- 19. В завершение монтажа установите на место переднюю панель.

#### <span id="page-52-0"></span>**Схема подключения**

Инструкции по подключению проводки, приведенные ниже, относятся ко всем совместимым измерительным приборам, за исключением серии HMDW110. Подключение проводки для HMDW110 описывается в разделе [Подключение](#page-54-0) HMDW110 к RDP100 на стр. 53.

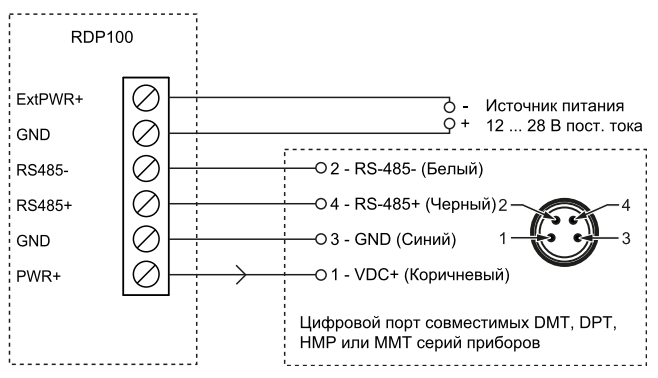

Используйте единый источник питания для запитывания RDP100С и подключите питание к измерительному прибору через RDP100. Подключите перемычку проходного питания на RDP100, как указано ниже.

- DMT132/152, MMT162, DPT145/146:
	- a. Подсоедините провода к порту II.
	- b. Установите перемычку на RDP100 в положение 1—2.
- DMT143:
	- a. Подсоедините провода к порту, маркированному **Digital**.
	- b. Установите перемычку на RDP100 в положение 1—2.
- <sup>n</sup> HMP60/63/110/113:
	- a. Подключите к разъему M8.
	- b. Установите перемычку на RDP100 в положение 2—3.

#### RU

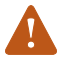

Контур RS-485 совместимых DMT, DPT, MMT и преобразователей HMP не изолирован. Использование RDP100 и аналоговых выходов одновременно не поддерживается.

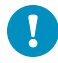

Подключение перемычки Extpwr в положение 1-2 предоставляет возможность для прохождения через RDP100 нерегулируемого номинального напряжения. Установка перемычки в положение 2-3 регулирует проходящее напряжение до 7,5 В постоянного тока.

#### <span id="page-54-0"></span>**Подключение HMDW110 к RDP100**

Необходимо всегда подключать токовый измерительный контур влажности (клеммы 5 и 6 HUM) для подачи питания к преобразователю. Подключать токовый измерительный контур температуры (клеммы 7 и 8) необязательно.

Подключите удаленную индикаторную панель RDP100 с помощью клемм 1... 4. Преобразователи серии HMDW110 передают данные в панели RDP100 и осуществляют их питание.

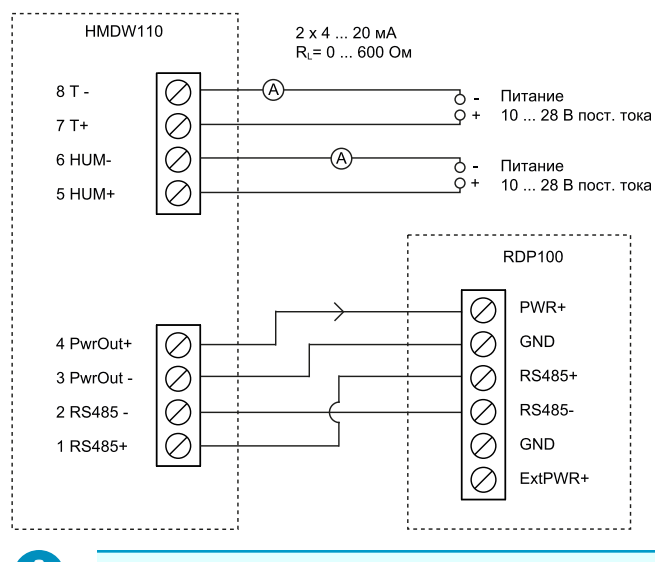

При использовании панелей RDP100 с преобразователями серии HMDW110 не соединяйте клеммной перемычкой клемму Extpwr с клеммой на монтажной панели RDP100.

RU

#### **Требования к питанию HMDW110**

Питание преобразователей серии HMDW110 осуществляется от источника питания постоянного тока напряжением 10...28 В. Минимальное необходимое напряжение зависит от сопротивления контура (0...600 Ом), как показано ниже.

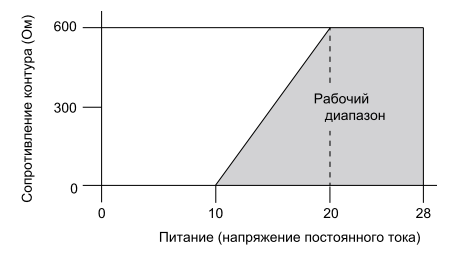

#### **Техническое обслуживание RDP100**

#### **Откройте переднюю панель**

Если RDP100 установлен на стене, вставьте плоскую отвертку в паз в нижней части корпуса и поднимите, чтобы снять панель.

#### **Калибровка**

RDP100 не нуждается в калибровке. Если показания на экране неверны, проверьте и откалибруйте измерительный прибор, подключенный к RDP100.

#### **Чистка**

Протрите переднюю панель мягкой тканью без ворса, смоченной в растворе изопропилового спирта (IPA) или мягкого моющего средства.

Если системная плата и дисплей запылились, откройте переднюю панель и очистите детали с помощью легкой продувки сжатым инструментальным воздухом. Избегайте соприкосновения с дисплеем.

#### **Запасные части**

Из запчастей в наличии имеется передняя панель (код заказа Vaisala ASM211018SP).

#### **Поиск и устранение неисправностей**

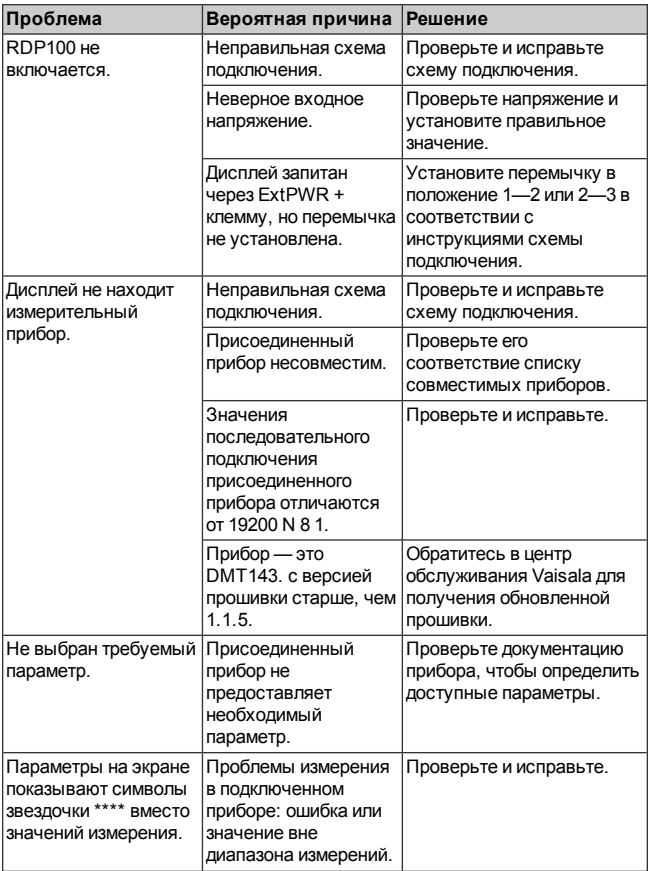

RU

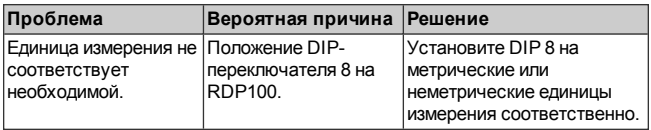

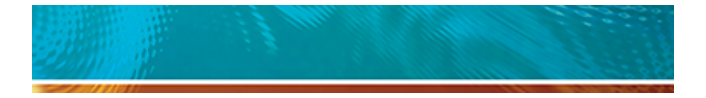

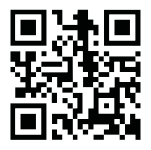

Download manuals from: [www.vaisala.com/manuals](http://www.vaisala.com/manuals)

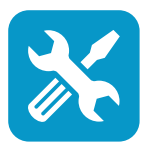

Technical support by e-mail: [helpdesk@vaisala.com](mailto:helpdesk@vaisala.com)

Warranty information: [www.vaisala.com/warranty](http://www.vaisala.com/warranty)

Vaisala Service Centers: [www.vaisala.com/servicecenters](http://www.vaisala.com/servicecenters)

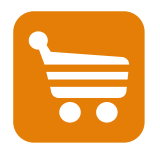

Purchase instruments and spare parts online at: [store.vaisala.com](http://store.vaisala.com/)

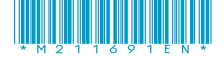

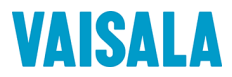